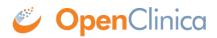

## 16.2.1 Top of Page

The top of the page is the area above the navigation bar. It contains:

- Name of Current Study: The name of the current Study, and the current Site if one is selected. To view more information about the Study or Site, click the name. For more information, see <u>About Study Details</u>.
- **Change Study/Site:** Allows you to change the current Study or Site. See more details about <u>changing the Study or Site</u>.
- User Name and Role: Name of the user who is currently logged in to OpenClinica and the user Role they are assigned to in OpenClinica, such as Data Manger.
- Log Out: Ends your OpenClinica session. See more about logging out.

This page is not approved for publication.